#### IEP PROGRESS MONITORING SYSTEM

### How to Get to the Data System

#### **STEPS**

- 1. 721q Home Page 2. Faculty 3. IEPs
- 4. IEP Progress Monitoring

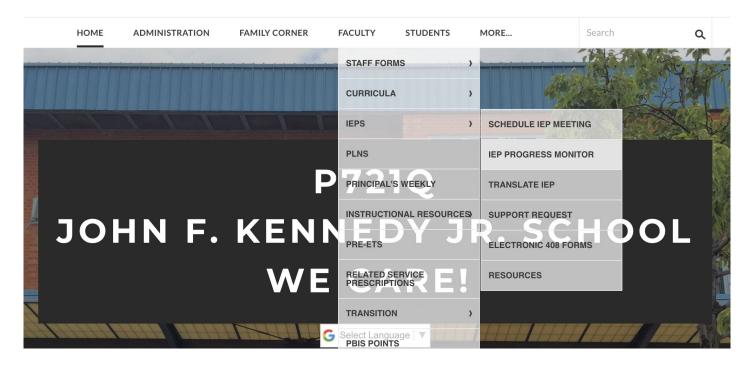

### IEP PROGRESS MONITORING SYSTEM

### How to get there

### **CLASSROOM SITES**

12:1:1 8:1:1 6:1:1 12:1:4 9:1:3

## **STEPS**

Choose your bridge

### IEP PROGRESS MONITORING SYSTEM

### How to get there

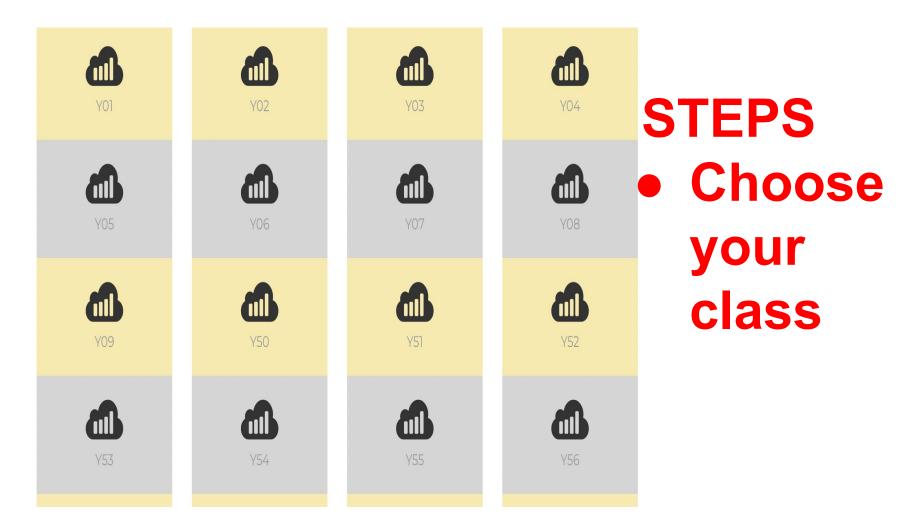

#### This is a dashboard

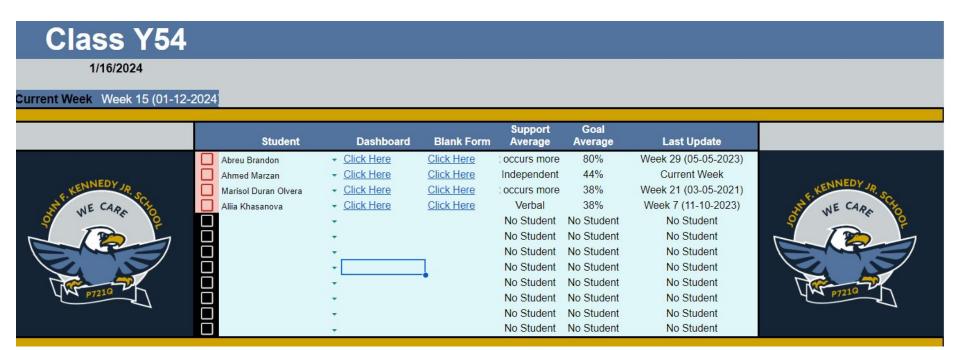

### Click on the upside down triangle to open up slot and begin typing the name of student

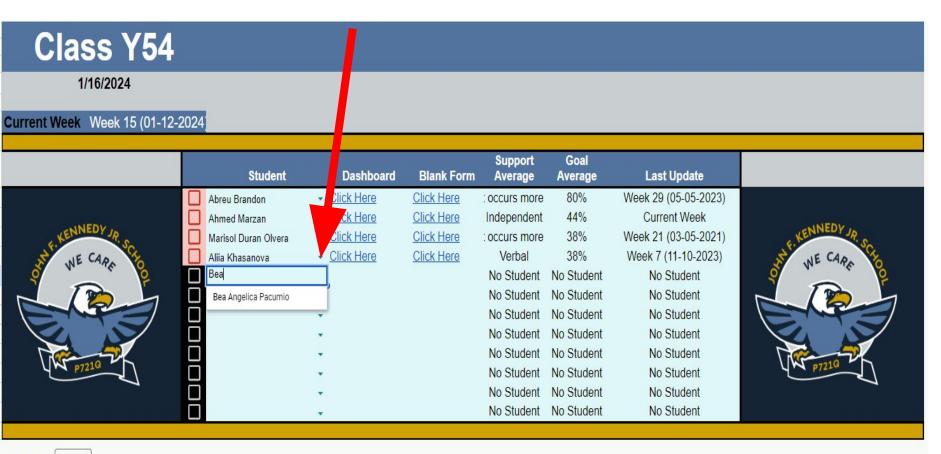

### When name pops up hit enter

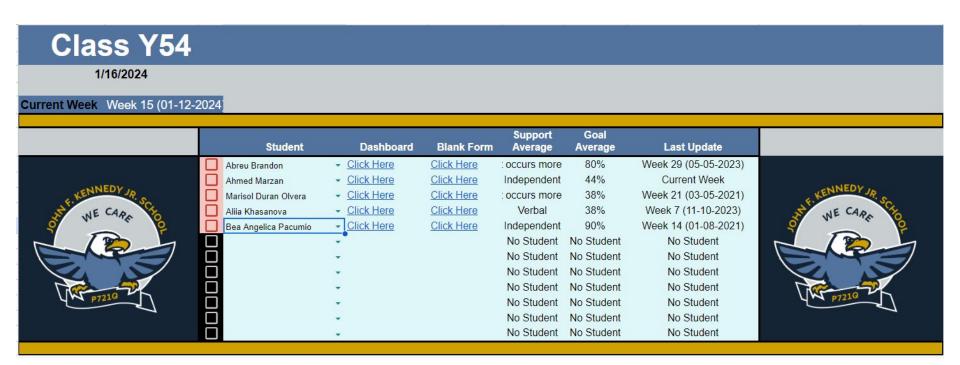

### To delete name, click on the upside down triangle and hit backspace on your keyboard

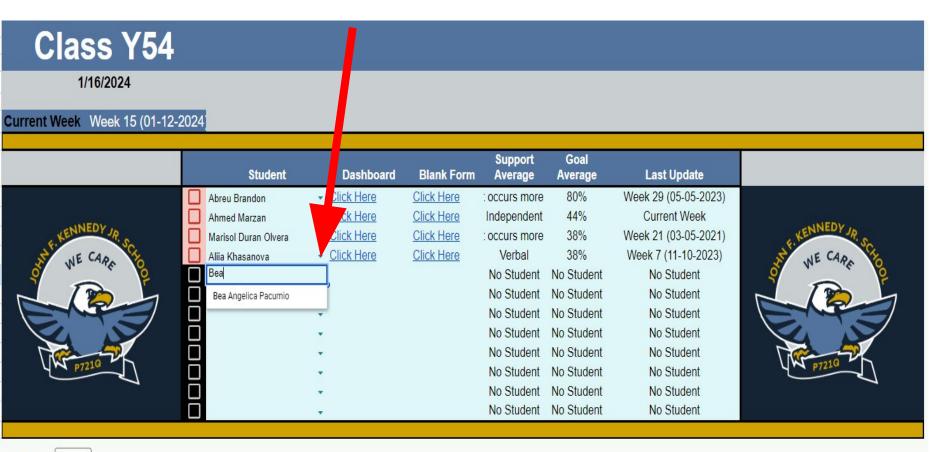

# DATA & EVIDENCE COLLECTION IMPORTANT REMINDERS

#### WHEN IN DOUBT ASK!

EVERYONE WANTS OUR STUDENTS TO HAVE SUCCESS

EVERYONE WANTS OUR CLASSROOMS
TO RUN SMOOTHLY!

**ASK QUESTIONS!**